## 仏検インターネット申込を利用した **団体受験申込のための情報入力方法**

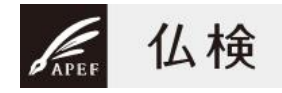

▶ 責任者は・・・出願者にあらかじめ「団体コード」(5桁)と団体名をお知らせください 準会場を実施する場合は、「準会場コード」(6桁)と受験地名も必要です

▶ 出願者は・・・ID 取得後、「出願情報入力」画面で、以下の項目をかならず入力してください

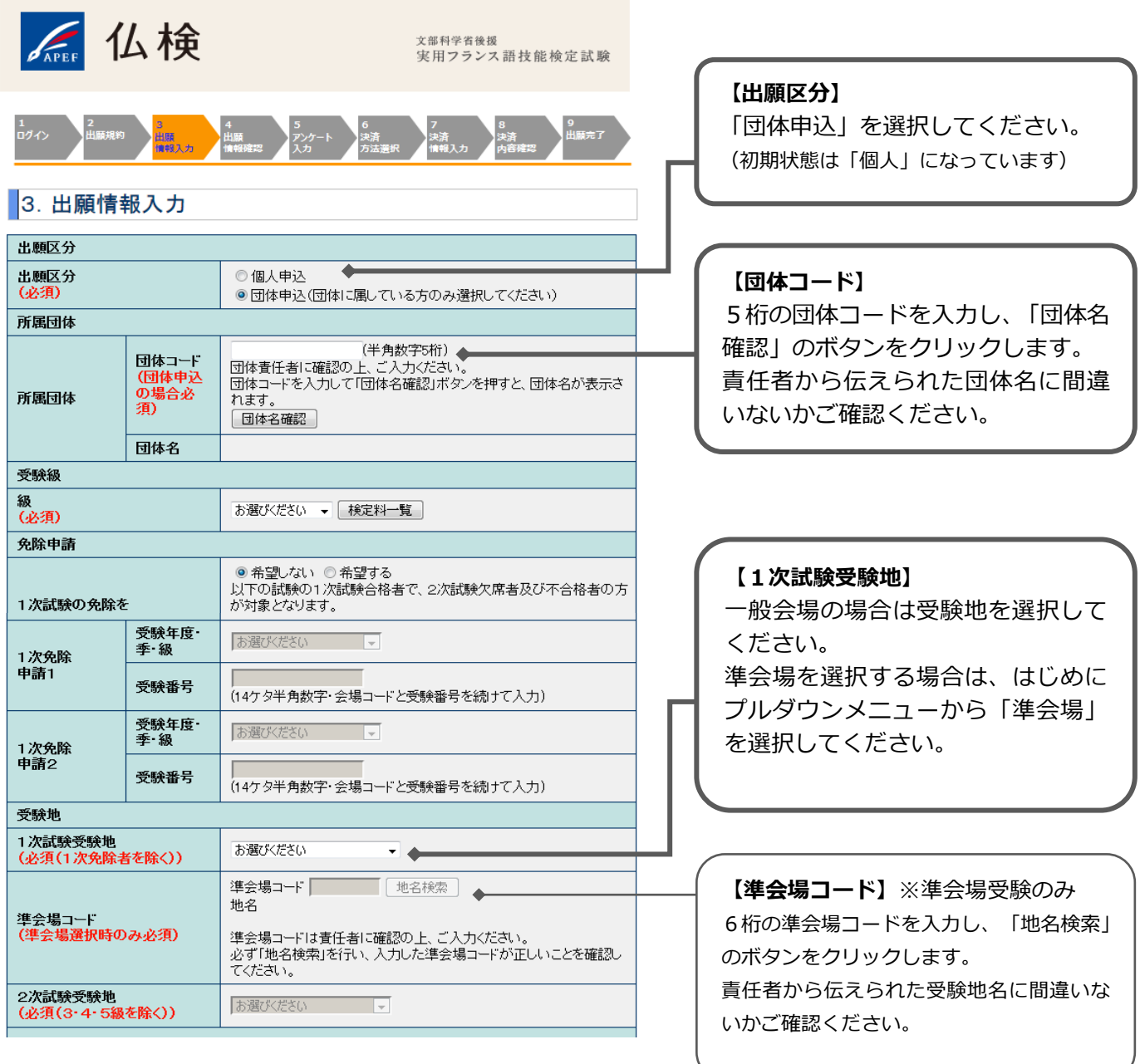

※団体受験でのインターネット申込は、個別出願のみが対象で、とりまとめ出願では利用できません。

※検定料の納入は、クレジットカード決済/コンビニ決済のいずれかの方法で出願者が個別におこない、 団体申込事務連絡費の還付対象とはなりません。

※出願期間中は、個人申込を行ったあとで、「マイページ」から団体申込に出願情報を変更することも可能です。